# BGP Policy Control

### ISP Workshops

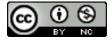

These materials are licensed under the Creative Commons Attribution-NonCommercial 4.0 International license (http://creativecommons.org/licenses/by-nc/4.0/)

## Acknowledgements

- This material originated from the Cisco ISP/IXP Workshop Programme developed by Philip Smith & Barry Greene
  - Acknowledgements to Patrick Okui for the JunOS examples
- Use of these materials is encouraged as long as the source is fully acknowledged and this notice remains in place
- Bug fixes and improvements are welcomed
  - Please email workshop (at) bgp4all.com

### Overview

- Organisations tend to have particular non-technical routing policies
  - A circuit may be preferred because it is cheaper
  - A circuit may be preferred because the traffic by regulation must stay within a certain jurisdiction or country
- BGP in this case is more of a policy tool than the typical routing protocol which just tries to find the best technical route

## Overview: Applying Policy with BGP

- You can accept a prefix announcement, meaning that traffic to that destination will flow towards whoever advertised it to you
- You can reject a prefix announcement, meaning that traffic to that destination will not flow towards whoever advertised it to you
- Similarly for prefixes you announce, if they are accepted then traffic to those destinations will flow towards you

## Overview: Applying Policy with BGP

- In addition to the prefix itself you can make similar filtering decisions based on the AS\_PATH attribute or which communities have been applied to the prefix announcements
- Once you have decided to accept a prefix you can optionally set other BGP attributes that will affect how preferred the announcement will be in your network
- This can be complex or simple and the goal is to influence the router based on the BGP path selection algorithm

## Overview: Applying Policy with BGP

- Tools to do this are:
  - Cisco's "prefix-list" for filtering BGP prefixes
  - Juniper also has prefix-lists but the direct equivalent would be the "route-filter"
  - Cisco's filter lists for filtering AS-PATHs
  - Juniper has AS-PATH regular expressions
- For more advanced policy requirements:
  - Route-maps for Cisco IOS
  - BGP Policy statements for Juniper

## Policy Control – Prefix List

- Incremental configuration
- Applies Inbound or Outbound
- Based upon network numbers (using familiar IP address/mask format)
- Prefix-list ends with an implicit default deny
- Using access-lists in Cisco IOS for filtering prefixes was deprecated long ago
  - Strongly discouraged!
- Note: JunOS equivalent is called "route-filter"

## Cisco Prefix Lists – Command Syntax

Syntax:

```
[no] ip[v6] prefix-list list-name [seq value] permit|deny
  network/len [ge value] [le value]
network/len: The prefix and its length
ge value: "greater than or equal to"
le value: "less than or equal to"
```

- Both "ge" and "le" are optional
  - Used to specify the range of the prefix length to be matched for prefixes that are more specific than network/len
- Sequence number is also optional
  - no ip[v6] prefix-list sequence-number to disable display of sequence numbers

## Juniper Route-lists – Command Syntax

- □ route-filter prefix match-type { action; }
  - prefix is the network and its length we'd like to match
  - match-type is a group of optional keywords that further match prefixes out of the described network
  - [ action; ] is an optional set of actions to apply if this routelist matches

| Match Type              | Match Condition                                |
|-------------------------|------------------------------------------------|
| exact                   | Matches exactly                                |
| longer                  | Matches subnets only                           |
| orlonger                | Matches prefix and subnets                     |
| prefix-length-range X Y | Matches subnet sizes <b>X</b> through <b>Y</b> |
| upto <b>Y</b>           | Matches all subnet sizes up to <b>Y</b>        |

## Cisco Prefix Lists – Examples

- Deny default route in IPv4
  ip prefix-list EG deny 0.0.0.0/0
- Deny default route in IPv6
  ipv6 prefix-list EG-v6 deny ::/0
- Permit the prefix 35.0.0.0/8
  ip prefix-list EG permit 35.0.0.0/8
- Permit the IPv6 prefix 2001:DB8::/32
  ipv6 prefix-list EG-v6 permit 2001:DB8::/32

## Juniper Route-filter – Examples

Deny default route in IPv4
 route-filter 0.0.0.0/0 exact { reject; }
 Deny default route in IPv6
 route-filter ::/0 exact { reject; }
 Permit the prefix 35.0.0.0/8
 route-filter 35.0.0.0/8 exact { accept; }
 Permit the IPv6 prefix 2001:DB8::/32
 route-filter 2001:DB8::/32 exact { accept; }

## Cisco Prefix Lists – Examples

Deny the prefix 172.16.0.0/12
ip prefix-list EG deny 172.16.0.0/12

Deny the IPv6 prefix 3FFE::/16

ipv6 prefix-list EG-v6 deny 3FFE::/16

- □ In 192/8 allow up to /24
  - ip prefix-list EG permit 192.0.0.0/8 le 24
  - This allows all prefix sizes in the 192.0.0.0/8 address block, apart from /25, /26, /27, /28, /29, /30, /31 and /32.
- □ In 2000::/3 allow up to /48

ipv6 prefix-list EG-v6 permit 2000::/3 le 48

## Juniper Route-filter – Examples

Deny the prefix 172.16.0.0/12
 route-filter 172.16.0.0/12 exact { reject; }
 Deny the IPv6 prefix 3FFE::/16
 route-filter 3FFE::/16 exact { reject; }
 In 192/8 allow up to /24
 route-filter 192.0.0.0/8 upto 24 { accept; }

- This allows all prefix sizes in the 192.0.0.0/8 address block, apart from /25, /26, /27, /28, /29, /30, /31 and /32.
- □ In 2000::/3 allow up to /48

```
route-filter 2000::/3 upto 48 { accept; }
```

## Cisco Prefix Lists – Examples

■ In 192/8 deny /25 and above

```
ip prefix-list EG deny 192.0.0.0/8 ge 25
```

- This denies all prefix sizes /25, /26, /27, /28, /29, /30, /31 and /32 in the address block 192.0.0.0/8.
- It has the same effect as the previous example
- □ In 193/8 permit prefixes between /12 and /20

```
ip prefix-list EG permit 193.0.0.0/8 ge 12 le 20
```

- This denies all prefix sizes /8, /9, /10, /11, /21, /22, ... and higher in the address block 193.0.0.0/8.
- Permit all prefixes

```
ip prefix-list EG permit 0.0.0.0/0 le 32
```

 0.0.0.0 matches all possible addresses, "0 le 32" matches all possible prefix lengths

## Juniper Route-filter – Examples

■ In 192/8 deny /25 and above

```
route-filter 192.0.0.0/8 prefix-length-range 25 32 { reject; }
```

- This denies all prefix sizes /25, /26, /27, /28, /29, /30, /31 and /32 in the address block 192.0.0.0/8.
- It has the same effect as the previous example
- □ In 193/8 permit prefixes between /12 and /20

```
route-filter 193.0.0.0/8 prefix-length-range 12 20 { accept; }
```

- This denies all prefix sizes /8, /9, /10, /11, /21, /22, ... and higher in the address block 193.0.0.0/8.
- Permit all prefixes

```
route-filter 0.0.0.0/0 orlonger { accept; }
```

 0.0.0.0 matches all possible addresses, "/0 orlonger" matches all possible prefix lengths

### Cisco Prefix Lists – Full Example

#### Example Configuration

```
router bgp 100
address-family ipv4
network 105.7.0.0 mask 255.255.0.0
neighbor 102.10.1.1 remote-as 110
neighbor 102.10.1.1 prefix-list AS110-IN in
neighbor 102.10.1.1 prefix-list AS110-OUT out
!
ip prefix-list AS110-IN deny 218.10.0.0/16
ip prefix-list AS110-IN permit 0.0.0.0/0 le 32
!
ip prefix-list AS110-OUT permit 105.7.0.0/16
ip prefix-list AS110-OUT deny 0.0.0.0/0 le 32
```

## Policy Control – Cisco Filter List

- Filter routes based on AS path
  - Inbound or Outbound
- Referenced in BGP neighbour configuration as:

```
neighbor <addr> filter-list <N> [in|out]
```

Referenced in main configuration as:

```
ip as-path access-list <N> [permit|deny] ...
```

The as-path access-list finishes with an implicit default deny

## Cisco Filter List – Example

Example Configuration:

```
router bgp 100
address-family ipv4
network 105.7.0.0 mask 255.255.0.0
neighbor 102.10.1.1 filter-list 5 out
neighbor 102.10.1.1 filter-list 6 in
!
ip as-path access-list 5 permit ^200$
!
ip as-path access-list 6 permit ^150$
```

## Policy Control – Regular Expressions (IOS)

#### Like Unix regular expressions

- . Match one character
- \* Match any number of preceding expression
- + Match at least one of preceding expression
- ^ Beginning of line
- \$ End of line
- \ Escape a regular expression character
- \_ Beginning, end, white-space, brace
- | Or
- () brackets to contain expression
- [] brackets to contain number ranges

## Policy Control – Regular Expressions (JunOS)

- Juniper AS regular expressions are quite similar to IOS except that the entire AS number comprises one term
  - It is not possible to reference individual characters within the AS number, which differs from the POSIX 1003.2 definitions as used in IOS
  - This means:
    - The [] operator works in a different way
    - Some operators have different meanings
    - □ There are some extra operators

## Policy Control – Regular Expressions (JunOS)

| Operator | Match Definition                                                                                                   |
|----------|----------------------------------------------------------------------------------------------------|
| {m,n}    | At least $m$ and no more than $n$ repetitions of the term. $n$ must be greater than $m$ .                          |
| {m}      | Exactly <i>m</i> repetitions of a term                                                                             |
| {m,}     | m or more repetitions of a term                                                                                    |
| ?        | Zero or one repetition of a term, equivalent to {0,1}                                                              |
| П        | Set of AS numbers (rather than individual digits)                                                                  |
| ^        | Character at the start of the regex. This is implicit as all regexes must match the entire AS path so isn't needed |
| \$       | Character at the end of the regex. This is also implicit and isn't needed                                          |
| _        | Underscore is not used in JunOS AS regexes since each term is an AS                                                |

## Policy Control – Regular Expressions (IOS)

#### Simple Examples

## Policy Control – Regular Expressions (JunOS)

#### Simple Examples

## Policy Control – Regular Expressions (IOS)

#### ■ Not so simple Examples

| ^[0-9]+\$               | Match AS_PATH length of one                                |
|-------------------------|------------------------------------------------------------|
| ^[0-9]+_[0-9]+\$        | Match AS_PATH length of two                                |
| ^[0-9]*_[0-9]+\$        | Match AS_PATH length of one or two                         |
| ^[0-9]*_[0-9]*\$        | Match AS_PATH length of one or two (will also match zero)  |
| ^[0-9]+_[0-9]+_[0-9]+\$ | Match AS_PATH length of three                              |
| _(701 1800)_            | Match anything which has gone through AS701 or AS1800      |
| _1849(+_)12163\$        | Match anything of origin AS12163 and passed through AS1849 |

## Policy Control – Regular Expressions (JunOS)

#### Not so simple Examples

```
Match AS_PATH length of one
Match AS_PATH length of two
Match AS_PATH length of one or two
Match AS_PATH length of one or two (will also match zero)
Match AS_PATH length of three
Match AS_PATH length of three
Match AS_PATH length of three
Match anything which has gone through AS701 or AS1800
Match anything of origin AS12163 and passed through AS1849
```

## Policy Control – Cisco's Route Maps

- A route-map is like a "programme" for IOS
- Has "line" numbers, like programmes
- Each line is a separate condition/action
- Concept is basically: if match then do expression and exit else if match then do expression and exit else etc
- Route-map "continue" lets ISPs apply multiple conditions and actions in one route-map

## Policy Control – JunOS Policy Framework

- The same general framework is used on Juniper for routing policy as well as firewall filtering
- Like Cisco IOS route-maps there are three components
  - Match condition that select advertisements
  - Actions performed if the criteria match
  - A term is the actual line/statement that contain the match conditions and actions there can be many terms
    - Unlike IOS they are not numbered
    - The term does not define a "default action" as there isn't a "permit" or a "deny" in the term line

- Lines can have multiple set statements
  - All set statements are implemented

```
route-map SAMPLE permit 10
set community 300:1
set local-preference 120
!
```

- Lines can have multiple match statements
  - All conditions must match

```
route-map SAMPLE permit 10
match community MY-COMMUNITY
match ip address prefix-list MY-LIST
set local-preference 300
!
```

- A match statement can have multiple commands
  - At least one command must match

```
route-map SAMPLE permit 10
match ip address prefix-list MY-LIST OTHER-LIST
set community 300:10
!
```

- Route-map with only a match statement
  - Only prefixes matching go through, the rest are dropped

```
route-map SAMPLE permit 10
 match ip address prefix-list MY-LIST
!
```

- □ Line with only a set statement
  - All prefixes are matched and set
  - Any following lines are ignored

```
route-map SAMPLE permit 10
  set local-preference 120
!
route-map SAMPLE permit 20
  remark This line is ignored
  set community 300:5
!
```

- Line with a match/set statement and no following lines
  - Only prefixes matching the condition are set, the rest are dropped

```
route-map SAMPLE permit 10
  match ip address prefix-list MY-LIST
  set local-preference 120
!
```

### Route Maps – Caveats

### Example

 Omitting the third line below means that prefixes not matching list-one or list-two are dropped

```
route-map SAMPLE permit 10
match ip address prefix-list LIST-ONE
set local-preference 120
!
route-map SAMPLE permit 20
match ip address prefix-list LIST-TWO
set local-preference 80
!
route-map SAMPLE permit 30
remark Don't forget this
!
```

## Route Maps – Matching prefixes

### Example Configuration:

```
router bgp 100
address-family ipv4
neighbor 102.10.1.2 route-map INFILTER in
!
route-map INFILTER permit 10
match ip address prefix-list HIGH-PREF
set local-preference 120
!
route-map INFILTER permit 20
match ip address prefix-list LOW-PREF
set local-preference 80
!
ip prefix-list HIGH-PREF permit 10.0.0.0/8
ip prefix-list LOW-PREF permit 20.0.0.0/8
```

## Route Maps – Matching prefixes

### □ Commentary:

- If address matches HIGH-PREF set local-pref 120, and then exit
- Otherwise if address matches LOW-PREF, set local-pref 80, and then exit
- No other condition, so all other prefixes are dropped

## Route Maps – AS-PATH filtering

### Example Configuration

```
router bgp 100
address-family ipv4
neighbor 102.10.1.2 remote-as 200
neighbor 102.10.1.2 route-map FILTER-ON-ASPATH in
!
route-map FILTER-ON-ASPATH permit 10
match as-path 1
set local-preference 80
!
route-map FILTER-ON-ASPATH permit 20
match as-path 2
set local-preference 200
!
ip as-path access-list 1 permit _150$
ip as-path access-list 2 permit _210_
```

## Route Maps – AS-PATH filtering

### □ Commentary:

- If prefix originated from AS150, then set local-pref to 80, and exit
- Otherwise if prefix transited AS210 (ie AS210 appears in the path), then set local-pref to 200, and exit
- No other condition, so all other prefixes are dropped

#### Route Maps – AS-PATH prepends

Example configuration of AS-PATH prepend

```
router bgp 100
address-family ipv4
network 105.7.0.0 mask 255.255.0.0
neighbor 102.10.1.2 remote-as 300
neighbor 102.10.1.2 route-map SETPATH out
!
route-map SETPATH permit 10
set as-path prepend 100 100
!
```

- Use your own AS number when prepending
  - Otherwise BGP loop detection may cause disconnects
  - Deliberate insertion of other ASNs is called "AS PATH poisoning"

### Route Maps – Matching Communities

#### Example Configuration

```
router bgp 100
address-family ipv4
neighbor 102.10.1.2 remote-as 200
neighbor 102.10.1.2 route-map FILTER-ON-COMMUNITY in
!
route-map FILTER-ON-COMMUNITY permit 10
match community MY1
set local-preference 50
!
route-map FILTER-ON-COMMUNITY permit 20
match community MY2 exact-match
set local-preference 200
!
ip community-list standard MY1 permit 150:3 200:5
ip community-list standard MY2 permit 88:6
```

#### Route Maps – Matching Communities

#### □ Commentary:

- If prefix belongs to communities 150:3 AND 200:5, then set local-pref to 50, and exit
- Otherwise if prefix belongs to ONLY community 88:6, then set local-pref to 200, and exit
- No other condition, so all other prefixes are dropped

#### Community-List Processing

#### □ Note:

 When multiple values are configured in the same community list statement, a logical AND condition is created. All community values must match to satisfy an AND condition

```
ip community-list standard MY1 permit 150:3 200:5
```

 When multiple values are configured in separate community list statements, a logical OR condition is created. The first list that matches a condition is processed

```
ip community-list standard MY1 permit 150:3
ip community-list standard MY1 permit 200:5
```

#### Route Maps – Setting Communities

#### Example Configuration

```
router bgp 100
address-family ipv4
network 105.7.0.0 mask 255.255.0.0
neighbor 102.10.1.1 remote-as 200
neighbor 102.10.1.1 send-community
neighbor 102.10.1.1 route-map SET-COMMUNITY out
!
route-map SET-COMMUNITY permit 10
match ip address prefix-list NO-ANNOUNCE
set community no-export
!
route-map SET-COMMUNITY permit 20
match ip address prefix-list AGGREGATE
!
ip prefix-list NO-ANNOUNCE permit 105.7.0.0/16 ge 17
ip prefix-list AGGREGATE permit 105.7.0.0/16
```

#### Route Map Continue

 Handling multiple conditions and actions in one route-map (for BGP neighbour relationships only)

```
route-map PEER-FILTER permit 10
match ip address prefix-list GROUP-ONE
continue 30
set metric 2000
!
route-map PEER-FILTER permit 20
match ip address prefix-list GROUP-TWO
set community no-export
!
route-map PEER-FILTER permit 30
match ip address prefix-list GROUP-THREE
set as-path prepend 100 100
!
```

### Juniper Policy Example Route Filter

```
policy-options {
  policy-statement import-example {
    term some-prefixes {
      from {
        route-filter 0.0.0.0/0 exact { reject; }
        route-filter 192.0.0.0/8 upto 24;
        route-filter 193.0.0.0/8 prefix-length-range 12 20;
      then {
        preference 200;
        accept;
    term default-deny {
      then {
        reject;
```

# Juniper Policy Example AS-PATH regex

```
policy-options {
   as-path from1800 ".* 1800";
   policy-statement import-example {
     term filter-ases {
        from {
          as-path from1800;
      }
      then {
        preference 10;
      }
   }
}
```

### Juniper – applying to BGP session

```
protocols bgp {
    export our-policy-out;
    group upstreams {
        type external;
        export all-upstreams-out;
        import incoming-upstreams;
        neighbor 172.16.2.2 {
            import import-example;
        }
        neighbor 172.20.3.1;
    }
}
```

## Order of processing BGP policy in IOS

- For policies applied to a specific BGP neighbour, the following sequence is applied:
  - For inbound updates, the order is:
    - Route-map
    - 2. Filter-list
    - 3. Prefix-list
  - For outbound updates, the order is:
    - Prefix-list
    - 2. Filter-list
    - 3. Route-map

### Managing Policy Changes in IOS

- New policies only apply to the updates going through the router AFTER the policy has been introduced or changed
- To facilitate policy changes on the entire BGP table the router handles the BGP peerings need to be "refreshed"
  - This is done by clearing the BGP session either in or out, for example:

```
clear ip bgp <neighbour-addr> in|out
```

- Do NOT forget in or out forgetting results in a hard reset of the BGP session
- Note: Cisco IOS does not automatically apply policy changes after they are added to the configuration
  - Most other router operating systems will implement the route-refresh once the policy change has been committed

### Managing Policy Changes in IOS

- Ability to clear the BGP sessions of groups of neighbours configured according to several criteria
- clear ip bgp <addr> [in|out]
  <addr> may be any of the following:

# BGP Policy Control

**ISP Workshops**